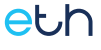

### **Scheda prodotto art. ETH-WEB+ Modulo di supervisione da remoto Kblue con DNS**

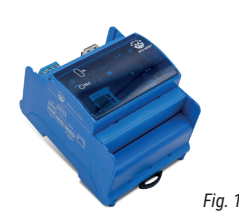

**1. Descrizione**

ETH-WEB+ permette la supervisione del sistema ETH in locale e da remoto tramite pagine web. Consente l'accesso simultaneo a 8 utenti.

Dispone di servizio dyn DNS di Kblue integrato.

#### **2. Caratteristiche tecniche**

- Tensione nominale di alimentazione: 12 V<sub>===</sub> ±15%
- Connessioni:
	- Alimentazione da connettore con morsetti a vite estraibili LAN Ethernet RJ45 per 10/100BASE-T 2 porte USB 2.0 (aggiornamenti firmware via USB)
- 1 slot per microSD (predisposizione per uso futuro) • Temperatura di esercizio: da +5 a +50°C
- Classe di protezione: IP20
- Normativa di riferimento: EN 60950 EN 62368
- Dimensioni: 113 x 66 x 70 mm (HxPxL)
- Peso: 128,2 g

## **3. Avvertenze**

- L'installazione e la manutenzione devono essere eseguite solo da personale qualificato.
- Prima di ogni operazione di manutenzione e prima di accedere alle parti interne dell'unità, togliere l'alimentazione elettrica.
- Separare i cavi dei circuiti di potenza (circuiti di categoria I) dai cavi dei circuiti di segnale (circuiti di categoria 0).

#### **4. Collegamento del modulo**

ETH-WEB+ deve essere alimentato a 12V === sul morsetto estraibile di colore blu. Collegare la rete LAN dei moduli master Kblue al connettore Ethernet con plug RJ45. ETH-WEB+ non è alimentabile con connessioni PoE.

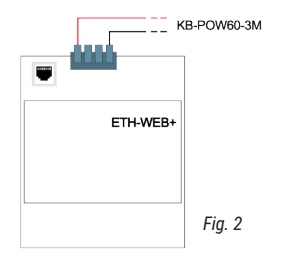

#### **5. Configurazione del modulo**

Sollevando il vetrino frontale del modulo è presente un pulsante di indirizzamento (PI). Per informazioni sulla procedura si fa riferimento al manuale installatore del software di programmazione.

## **6. Aggiornamento firmware via USB**

Per dettagli o modalità di utilizzo seguire le indicazioni presenti nel manuale installatore del software ETHprog.

#### **7. LED di segnalazione**

Dopo l'alimentazione l'inizializzazione del dispositivo può durare 30s durante i quali i LED sono spenti.

**IT**

kblue

Per ridurre i consumi durante il funzionamento normale i led sono spenti. In caso di anomalie o pressione del pulsante PI le segnalazioni vengono abilitate per 5 minuti.

Nella parte frontale di ETH-WEB+ sono presenti i led SL e SL2 per indicare gli stati elencati qui sotto. Per maggiori informazioni consultare il manuale installatore. Il comportamento può essere modificato senza preavviso.

#### **Funzionamento normale**

Dopo l'alimentazione il dispositivo impiega circa 25s per completare l'avvio. Se non ci sono anomalie segnala lo stato di normale funzionamento con un lampeggio del LED SL di colore

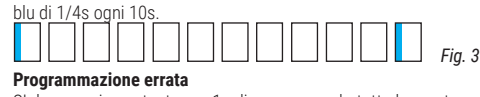

SL lampeggia costante per 1s di rosso quando tutte le master non sono collegate alla rete LAN o hanno una programmazione CRC non congrua con la programmazione del dispositivo. presenta dopo un reset del dispositivo.

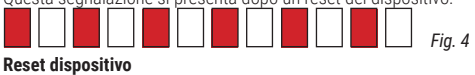

L'avvio della procedura di reset è segnalata da SL con l'accensione per 2s di colore blu 1/4s blu e 1 da 1/2s ver

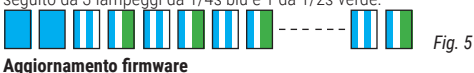

SL lampeggia per 1/2s blu e 1/2s verde.

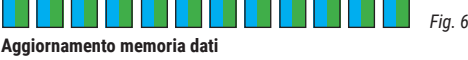

Durante la procedura di aggiornamento memoria dati il LED SL lampeggia per 1/2s blu e 1/2s rosso.

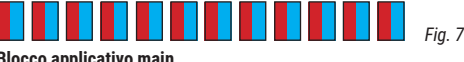

**Blocco applicativo main** e blu di 2s indica il blocco dell'applicativo principale.

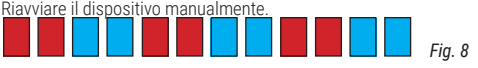

**Mancanza comunicazione - rete LAN KO** Se SL rimane acceso fisso di colore rosso questo indica la mancanza di comunicazione sulla<br>rete LAN, La causa potrebbe essere il cablaggio della connessione allo switch

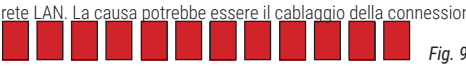

**Mancanza comunicazione con master** Quando alcuni moduli master non comunicano con il dispositivo il LED SL esegue un lamnennio 1s rosso sequito da 2 lampeggi 1/2s blu.

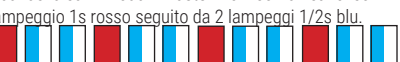

# **Mancanza interrogazione client o server**

Quando l'impianto prevede più di un dispositivo di supervisione tra ETH-WEB+ ed ETH-KTOUCH7, solo uno di questi è il server che comunica con le master. Per segnalare la mancanza di comunicazione verso altri client (per dispositivo server) o verso il server (per dispositivi client) il LED SL esegue un lampeggio rosso di 1s seguito da 2 lampeggi verdi

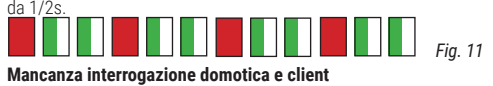

Quando ETH-WEB è configurato come server di supervisione, una mancanza di interrogazioni da client e risposte dall'impianto domotico vengono segnalate da un lampeggio di SL rosso

Ш

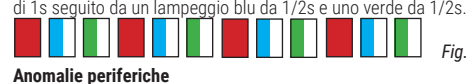

SL2 esegue un lampeggio giallo costante di 1s se vi sono problemi con la scheda SD o la comunicazione SATA. Nel caso possa essere l'SD contattare il centro di assistenza di Kblue.

*Fig. 13*

*Fig. 12*

*Fig. 10*

# **8. Procedura di reset**

Questa procedura permette di cancellare i dati di ETH-WEB+ riportandolo alle condizioni di fabbrica (IP default: 10.0.0.100 | Subnet Mask 255.0.0.0).

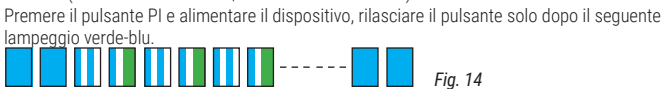

Attendere il termine della procedura segnalato con il seguente lampeggio rosso di 1s di SL che indica che il dispositivo è resettato

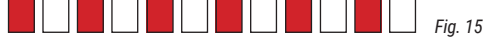

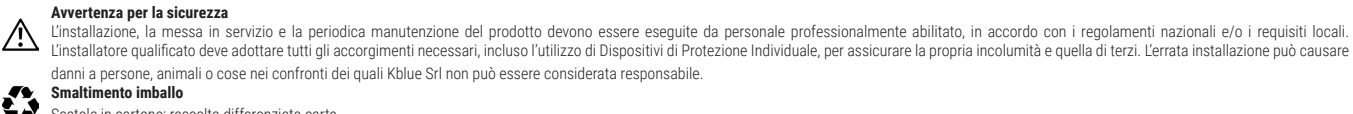

#### **Smaltimento imballo** Scatole in cartone: raccolta differenziata carta.

**Smaltimento del prodotto**<br>Il prodotto alla fine della propria vita utile dovrà essere raccolto separatamente dagli altri rifiuti. L'utente dovrà, pertanto, conferire l'apparecchiatura giunta a fine vita agli idonei centri elettronici ed elettrotecnici, oppure riconsegnarla al rivenditore al momento dell'acquisto di una nuova apparecchiatura di tipo equivalente, in ragione di uno a uno. Lo smaltimento abusivo del prodotto da parte dell'utente comporta l'applicazione delle sanzioni di cui al D.Lgs. 152/2006.

#### **Altre informazioni**

Ci riserviamo il diritto di modificare i prodotti in qualsiasi momento e senza preavviso, se le modifiche comportano un miglioramento di qualità. Le immagini e le foto riportate sono a carattere puramente indicativo<br>e potr della scheda prodotto. Tutti i rapporti commerciali sono regolati dalle condizioni generali di vendita.